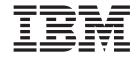

# IBM Hardware PRO Pack for Microsoft System Center Virtual Machine Manager Release Notes

Version 5.0

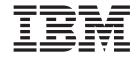

# IBM Hardware PRO Pack for Microsoft System Center Virtual Machine Manager Release Notes

Version 5.0

Note

Before using this information and the product it supports, read the information in "Notices" on page 5.

#### **Edition Notice**

This edition applies to version 5.0 of the IBM Hardware PRO Pack for Microsoft System Center Virtual Machine Manager and to all subsequent releases and modifications until otherwise indicated in new editions.

The following paragraph does not apply to any country (or region) where such provisions are inconsistent with local law.

INTERNATIONAL BUSINESS MACHINES CORPORATION PROVIDES THIS PUBLICATION "AS IS" WITHOUT WARRANTY OF ANY KIND, EITHER EXPRESS OR IMPLIED, INCLUDING, BUT NOT LIMITED TO, THE IMPLIED WARRANTIES OF MERCHANTABILITY OR FITNESS FOR A PARTICULAR PURPOSE. Some states (or regions) do not allow disclaimer of express or implied warranties in certain transactions; therefore, this statement may not apply to you.

Order publications through your IBM representative or the IBM branch office serving your locality.

#### © Copyright IBM Corporation 2012.

US Government Users Restricted Rights – Use, duplication or disclosure restricted by GSA ADP Schedule Contract with IBM Corp.

### Contents

| <b>About this publication</b>                          |       |
|--------------------------------------------------------|-------|
| DF files                                               | . vii |
| chapter 1. What's new in this release .                | . 1   |
| Chapter 2. Known limitations, problems nd workarounds. |       |
| lotices                                                |       |

© Copyright IBM Corp. 2012 iii

### **About this publication**

These release notes provide information about the IBM® Hardware PRO Pack for Microsoft System Center Virtual Machine Manager, v5.0 that was not included in the user guide document.

### **Conventions and terminology**

Highlighting conventions and special terms used in these topics.

Paragraphs that start with a bold **Note**, **Important**, or **Attention** are notices with specific meanings that highlight key information.

Note: These notices provide important tips, guidance, or advice.

**Important:** These notices provide information or advice that might help you avoid inconvenient or difficult situations.

**Attention:** These notices indicate possible damage to programs, devices, or data. An attention notice appears before the instruction or situation in which damage can occur.

© Copyright IBM Corp. 2012

### Information resources

Information resources for IBM Hardware PRO Pack for Microsoft System Center Virtual Machine Manager.

You can find additional information about IBM Hardware PRO Pack for Microsoft System Center Virtual Machine Manager, v5.0 in the product documentation and on the World Wide Web.

### **PDF** files

View or print documentation that is available in Portable Document Format (PDF).

### **Downloading Adobe Acrobat Reader**

You need Adobe Acrobat Reader to view or print these PDF files. You can download a copy from the Adobe website.

### Viewing and printing PDF files

You can view or print any of the PDF files in the following list. Go to Microsoft Systems Management Solutions for IBM Servers to sign in and locate the download links for the publications or click any title in the following list (if viewing the PDF) to open the version of each book that is in the information center for the IBM System  $x^{\text{@}}$  and BladeCenter Tools Center:

### Release Notes®

IBM Configuration Pack for Microsoft System Center Configuration Manager Release Notes, v5.0

#### Installation and User's Guide

IBM Configuration Pack for Microsoft System Center Configuration Manager Installation and User's Guide, v5.0

### Saving PDF files

To save a PDF file, complete the following steps:

- 1. Right-click the link to the PDF in your browser.
- 2. Perform one of the following tasks.

| Web browser                       | Command               |
|-----------------------------------|-----------------------|
| For Internet Explorer             | Click Save Target As. |
| For Netscape Navigator or Mozilla | Click Save Link As.   |

- 3. Navigate to the directory in which you want to save the PDF file.
- 4. Click Save.

### World Wide Web resources

Additional sources of information available on the World Wide Web.

© Copyright IBM Corp. 2012 vii

### **IBM Systems Technical support site**

The following web pages provide resources for understanding, using, and troubleshooting IBM System x, BladeCenter® servers, and systems-management tools.

IBM Systems Technical support site

Locate support for IBM hardware and systems-management software.

## IBM website for Microsoft Systems Management Solutions for IBM Servers

Microsoft® Systems Management Solutions for IBM Servers

Download IBM systems-management and systems-deployment software.

### **IBM Systems Management**

IBM System Systems Management

This page provides an overview of IBM systems deployment using IBM tools and the IBM Deployment Pack for Microsoft Operation Manager.

### IBM ServerProven®

System ServerProven

Obtain information about hardware compatibility with IBM System  $x^{\text{®}}$ , IBM BladeCenter, and IBM IntelliStation hardware.

### Microsoft System Center Operations Manager

Microsoft TechNet: System Center Operations Manager

Obtain information about Microsoft System Center Operations Manager from the home page for the product.

Microsoft TechNet: Operations Manager Documentation Library

Obtain information about Microsoft System Center Operations Manager from its library of documentation.

### Chapter 1. What's new in this release

This topic describes new features made available in IBM Hardware PRO Pack, v5.0.

The IBM Hardware PRO Pack, v5.0 extends the scope of server health monitoring through the IBM Director Platform Agents.

• Supports System Center Virtual Machine Manager 2012 and 2012 SP1

**Note:** System Center Virtual Machine Manager 2012 no longer supports Virtual Server.

© Copyright IBM Corp. 2012

### Chapter 2. Known limitations, problems, and workarounds

Known limitations, problems, and workarounds for IBM Hardware PRO Pack for Microsoft System Center Virtual Machine Manager, v5.0.

### Estimated lag time for SCVMM Managed Hosts discovery

After the install, it might take up to six hours for an IBM system to show up in the IBM SCVMM-Managed Licensed Hosts (PRO Views) -> Licensed SCVMM-Managed Hosts Status view. The time for all hardware components to be discovered and to start indicating their health state might take from five minutes up to six hours.

Latency is subject to a variety of directly related influences:

- The number of managed systems in the discovery task.
- The performance of the Operations Manager database.
- The amount and speed of network traffic.
- The default discovery interval value in Operations Manager Server.

#### Workaround

A lag time for discovery is normal behavior for the IBM Hardware Management Pack. However, you can override default monitoring interval values to set a shorter interval. Click **Resources** > **System Center Operations Manager Help** to find more information about overrides in the online help.

# After dismissing a tip in the Pro tips window, the tip is not displayed again if you do not resolve the error

When PRO tips displays a tip and you dismiss it, the error is not displayed again if it has not been resolved. However, if you correct the issue and the issue occurs again, the tip reappears.

# The IBM Hardware PRO Pack Alert titles might not show details about the alert

When viewing IBM Hardware PRO Pack alerts, the alert title might not have many details in it. To view more details about the alert on the SCOM console for the server investigated, navigate to **Health Explorer**, and click on the alert. On the right panel, click the **State Change Events** tab, and view the description section on that page.

# IBM Hardware PRO Pack, v5.0 is not supported in an unlicensed environment

**Important:** Installing and using the IBM Hardware PRO Pack for Microsoft System Center Virtual Machine Manager, v5.0 in an unlicensed environment is not supported. Doing so might cause unexpected results for all monitored hosts.

When moving from a licensed environment to an unlicensed environment, uninstall the IBM Hardware PRO Pack for Microsoft System Center Virtual Machine Manager, v5.0.

© Copyright IBM Corp. 2012

## PRO tips description is truncated in the detail window if the window is not maximized

When the PRO tips window is not maximized, some text may not be shown completely. To work around this issue, maximize the window to show the full text. Microsoft has confirmed this is an known issue, which will be corrected in a future update.

### PRO Configuration settings not in effect in this version

Due to a SCVMM 2012 upgrade limitation, all IBM Hardware PRO Pack monitors are enabled and the recovery function is turned on. The settings on the PRO Configuration screen (**Monitor** and **Remediate** options) are not in effect in this version.

### Summary information of PRO tip may not display completely

In some cases, text may not display completely in the PRO tip window. To show all the text, maximize the PRO tip window.

### Other known issues and limitations

The following issues and limitations are related to monitoring IBM systems.

#### Discovery and Health-check intervals might be too long

The Component discovery and health monitoring are set with their own values and, in some cases, it could take up to six hours.

#### Workaround

Use Microsoft System Center Operations Manager User Guide for more information on how to override the default values.

You can also synchronize the Microsoft System Center Operations Manager (SCOM) with the Microsoft System Center Virtual Machine Manager (SCVMM) server by opening a Power<sup>®</sup> Shell Command prompt and running a "get" followed by a "set" command:

For more information on using PowerShell and the set-vmmserver command, refer to Microsoft's documentation.

#### Hyper-v hosts are discovered but not monitored

Restart the health service to synchronize SCVMM's settings with Microsoft System Center Operations Manager (SCOM). SCOM will then realize that SCVMM has the appropriate settings and enable the IBM Hardware PRO Pack Management Pack's monitors. Similar issues and solutions are discussed in the following articles:

- http://blogs.technet.com/b/smsandmom/archive/2008/08/28/opsmgr-2007-the-health-of-the-root-management-server-is-in-a-gray-notmonitored-state.aspx
- http://support.microsoft.com/kb/941409
- http://support.microsoft.com/kb/2449679

### **Notices**

This information was developed for products and services offered in the U.S.A. IBM may not offer the products, services, or features discussed in this document in other countries.

Consult your local IBM representative for information on the products and services currently available in your area. Any reference to an IBM product, program, or service is not intended to state or imply that only that IBM product, program, or service may be used. Any functionally equivalent product, program, or service that does not infringe any IBM intellectual property right may be used instead. However, it is the user's responsibility to evaluate and verify the operation of any non-IBM product, program, or service.

IBM may have patents or pending patent applications covering subject matter described in this document. The furnishing of this document does not grant you any license to these patents. You can send license inquiries, in writing, to:

IBM Director of Licensing IBM Corporation
North Castle Drive
Armonk, NY 10504-1785
U.S.A.

INTERNATIONAL BUSINESS MACHINES CORPORATION PROVIDES THIS PUBLICATION "AS IS" WITHOUT WARRANTY OF ANY KIND, EITHER EXPRESS OR IMPLIED, INCLUDING, BUT NOT LIMITED TO, THE IMPLIED WARRANTIES OF NON-INFRINGEMENT, MERCHANTABILITY OR FITNESS FOR A PARTICULAR PURPOSE. Some states do not allow disclaimer of express or implied warranties in certain transactions, therefore, this statement may not apply to you.

This information could include technical inaccuracies or typographical errors. Changes are periodically made to the information herein; these changes will be incorporated in new editions of the publication. IBM may make improvements and/or changes in the product(s) and/or the program(s) described in this publication at any time without notice.

Any references in this information to non-IBM websites are provided for convenience only and do not in any manner serve as an endorsement of those Web sites. The materials at those Web sites are not part of the materials for this IBM product, and use of those websites is at your own risk.

IBM may use or distribute any of the information you supply in any way it believes appropriate without incurring any obligation to you.

### **Trademarks**

A listing of trademarks used throughout these topics.

IBM, the IBM logo, and ibm.com® are trademarks or registered trademarks of International Business Machines Corporation in the United States, other countries, or both. If these and other IBM trademarked terms are marked on their first

occurrence in this information with a trademark symbol ( $^{\mathbb{B}}$  or  $^{\mathbb{T}}$ ), these symbols indicate U.S. registered or common law trademarks owned by IBM at the time this information was published.

Such trademarks may also be registered or common law trademarks in other countries. A current list of IBM trademarks is available on the web at Copyright and trademark information at http://www.ibm.com/legal/copytrade.shtml.

Adobe and PostScript are either registered trademarks or trademarks of Adobe Systems Incorporated in the United States, other countries, or both.

Cell Broadband Engine is a trademark of Sony Computer Entertainment, Inc., in the United States, other countries, or both and is used under license therefrom.

Intel, Intel Xeon, Itanium, and Pentium are trademarks or registered trademarks of Intel Corporation or its subsidiaries in the United States and other countries.

Java<sup>™</sup> and all Java-based trademarks are trademarks of Sun Microsystems, Inc., in the United States, other countries, or both.

Linux is a registered trademark of Linus Torvalds in the United States, other countries, or both.

Microsoft, Windows, and Windows NT are trademarks of Microsoft Corporation in the United States, other countries, or both.

UNIX is a registered trademark of The Open Group in the United States and other countries.

Other company, product, or service names may be trademarks or service marks of others.

### Readers' Comments — We'd Like to Hear from You

IBM System x IBM Hardware PRO Pack for Microsoft System Center Virtual Machine Manager Release Notes Version 5.0

We appreciate your comments about this publication. Please comment on specific errors or omissions, accuracy, organization, subject matter, or completeness of this book. The comments you send should pertain to only the information in this manual or product and the way in which the information is presented.

For technical questions and information about products and prices, please contact your IBM branch office, your IBM business partner, or your authorized remarketer.

When you send comments to IBM, you grant IBM a nonexclusive right to use or distribute your comments in any way it believes appropriate without incurring any obligation to you. IBM or any other organizations will only use the personal information that you supply to contact you about the issues that you state on this form.

Comments:

| Thank you for your support.                   |                        |  |
|-----------------------------------------------|------------------------|--|
| Send your comments to the address on the reve | rse side of this form. |  |
| If you would like a response from IBM, please |                        |  |
|                                               |                        |  |
| Name                                          | Address                |  |
| Company or Organization                       |                        |  |
| Phone No.                                     | Email address          |  |

IBM

Cut or Fold Along Line

Fold and Tape Please do not staple Fold and Tape

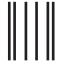

NO POSTAGE NECESSARY IF MAILED IN THE UNITED STATES

### **BUSINESS REPLY MAIL**

FIRST-CLASS MAIL PERMIT NO. 40 ARMONK, NEW YORK

POSTAGE WILL BE PAID BY ADDRESSEE

International
Business Machines Corporation
PO Box 12195
Research Triangle Park
NC
U.S.A. 27709-9990

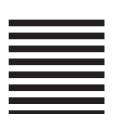

lahilladhadhadalahdaddaddaddadd

Fold and Tape Please do not staple Fold and Tape

### IBM

Printed in USA